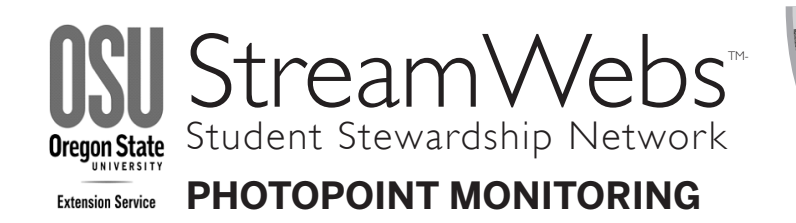

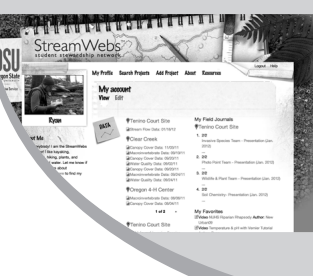

Share your field data quickly and easily using StreamWebs. Find out what the macroinvertebrates you found say about your stream, keep track of your photopoints, graph water quality data, upload a video, and much more.

## **www.streamwebs.org**

Photopoint monitoring allows the Photopoint Monitoring Specialist to document before and after project site conditions and monitor changes in habitat. Photopoint monitoring is a vital part of accurately assessing project success over time, while also "telling the story" of your project site in a visual way.

### EQUIPMENT

- Digital Camera
- GPS
- Photo Labeling Form
- Compass
- Field Markers (optional)
- Measuring Tape
- Pen or Pencil
- Permanent Marker
- Clipboard (2)
- Meter Board

### **INSTRUCTIONS**

- 1. Select Camera Points and Photopoints:
	- Select points that are representative of the areas to be monitored or protected from disturbance (i.e. not within the stream's active channel or at the immediate edge of streambank).
	- Select points that allow pictures to be taken upstream, downstream, and across the channel.
	- At a minimum, select one Camera point and three Photopoints.
- 2. Site Name: Record the name of the project site.
- 3. Date & Name: Record date of photograph & name of photographer.
- 4. GPS Coordinates: Record coordinates of Camera Point(s).
- 5. Map Datum: A Map Datum is a model used to plot coordinates on the earth's surface. There are many different Map Datums. Find the Map Datum used by your GPS (usually under "Menu" or "Setup") and record on your data form.
- 6. Mark and Label Points: Draw a detailed map of both your Camera Point and Photopoints. You will need to be able to return to these exact points in the future to take pictures. Label your first Camera Point "A" and its associated Photopoints "A1", "A2", "A3", etc. Name your second Camera Point "B" and its Photopoints "B1", etc. If you can, use some kind of Field Marker (e.g., rebar) to mark your Camera Points in the field.
- 7. Compass Bearing: Take and record the compass bearing between each Camera Point and Photopoint.
- 8. Distance: Measure and record the distance between the Camera Point and the Photopoint.
- 9. Height: Measure and record the height of the camera when the picture is taken.
- 10. Photopoints: Take Photopoint pictures with your Photo Labeling Form and Meter Board clearly visible in the frame.
- 11. Photo Filename: Your digital photo will have a filename, usually a combination of letters and numbers. Record this filename on your data form.

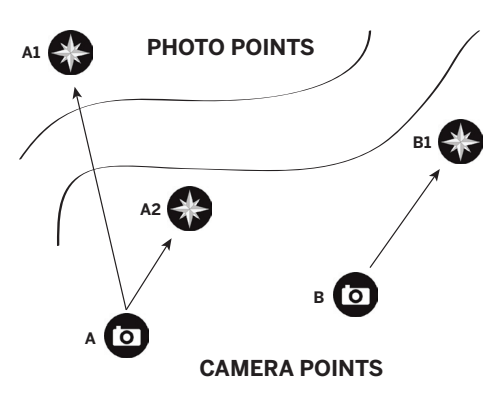

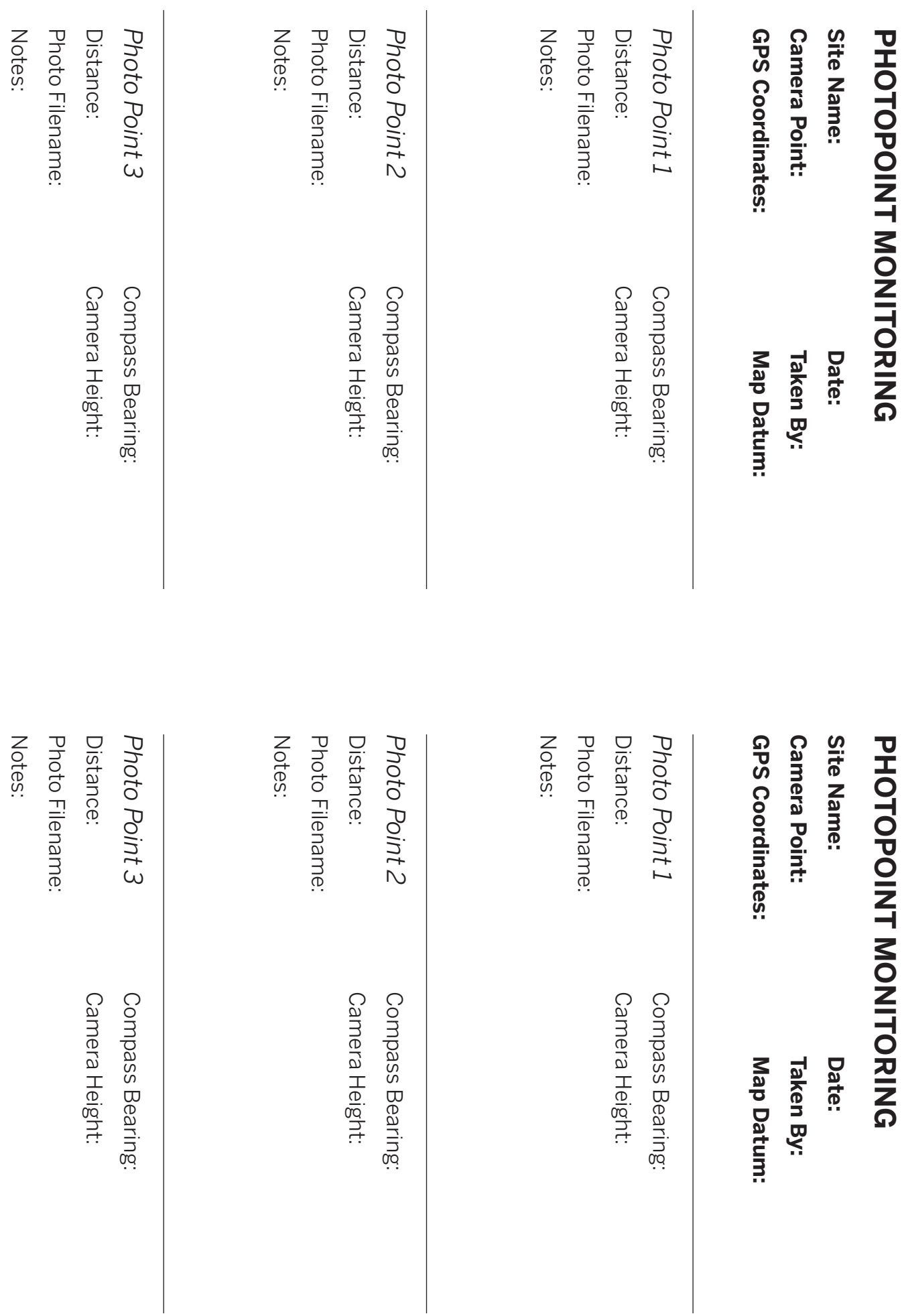

PHOTO: 2 3 PHOLOGI N  $\boldsymbol{\omega}$  $\frac{1}{2}$ 

# C<br>C<br>C<br>C<br>C<br>C<br>C<br>C<br>C<br>C<br>C<br>C<br>C<br>C<br>C<br>C<br>C<br>D<br>D<br>D<br>D<br>D<br>D<br>D<br>D<br>D<br>D<br>D<br>D<br>D<br>D<br>D<br>X **CAINEME** D UU  $\Omega$ П

## PROJECT: D<br>Date: Q<br>H